$(0)$  appen

 $rel10$  $pre$ 

# LINKEDIN BOOSTING: **WIE LINKEDIN EVENTS IHRE LEADGENERIERUNG ANKURBELT** Britta Behrens

LinkedIn Events erfreuen sich großer Beliebtheit und können in der Marketingkommunikation vielseitig eingesetzt werden. Aufgrund der verschiedenen Varianten wie LinkedIn Live, LinkedIn Audio und klassischen Events zur Ankündigung und Vermarktung von virtuellen oder In-Person-Events sind sie ein starkes Mittel im Content- und Inbound-Marketing. Leider besitzen sie noch keine Ticketing-Funktion für kostenpflichtige Events, und nach dem baldigen Ende von XING Events bietet sich hier eine Weiterentwicklung an – vor allem im deutschsprachigen DACH-Raum. Aber bis es so weit ist, gilt es, mit den vorhandenen Bordmitteln das volle Potenzial auszuschöpfen. Kannten Sie schon das organische Leadformular? Ohne einen Cent Ads-Budget können Sie es einsetzen. Wir zeigen Ihnen in diesem Artikel, wie Sie wertvolle Daten Ihres Netzwerks über Events erhalten und diese langfristig für Ihr Content-Marketing und Social Selling einsetzen können.

#### DIE AUTORIN

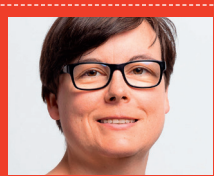

**Britta Behrens** gehört zu den führenden LinkedIn-Expert:innen in Deutschland und ist ein echter LinkedIn-Nerd. Sie beschäftigt sich intensiv mit Social Selling, Content Marketing & Personal Branding auf LinkedIn. Sie gibt ihr Wissen als Keynote Speakerin, Autorin und in Workshops weiter.

Die wichtigste Information zuerst: Um das kostenlose organische Leadformular zu nutzen, müssen Sie den Event über die LinkedIn Company Page des Unternehmens anlegen. Über die persönlichen Profile ist dies nicht möglich, auch wenn alle Event-Formate über den Creator-Modus zugänglich sind. Aufgrund der DSGVO muss für das Leadformular der Link zur Datenschutzrichtlinie und Datenverarbeitung gesetzt werden, sodass Sie die personenbezogenen Daten einsammeln, weiterverarbeiten und nutzen dürfen.

Legen Sie den Event mit allen notwendigen Informationen wie Event-Cover, Beschreibung, Uhrzeiten, Link zur Veranstaltung usw. an. Und dann gilt es, einen besonderen Haken zu aktivieren, den Sie ab sofort nicht mehr übersehen sollten: Unter der Enddatumseingabe befindet sich die Checkbox "Use a linkedin registration form". Diese klicken Sie an und fügen darunter Ihre Datenschutzrichtlinie hinzu. Bereiten Sie alles vor und veröffentlichen Sie anschließend den Event.

urem rt(TrelloPer

Achtung: Nach dem Bestätigen öffnet sich automatisch ein Event-Beitrag. Überspringen oder verwerfen Sie diesen nicht! Die Veröffentlichung des Events ist erst abgeschlossen, wenn der dazugehörige Event-Beitrag gepostet ist und

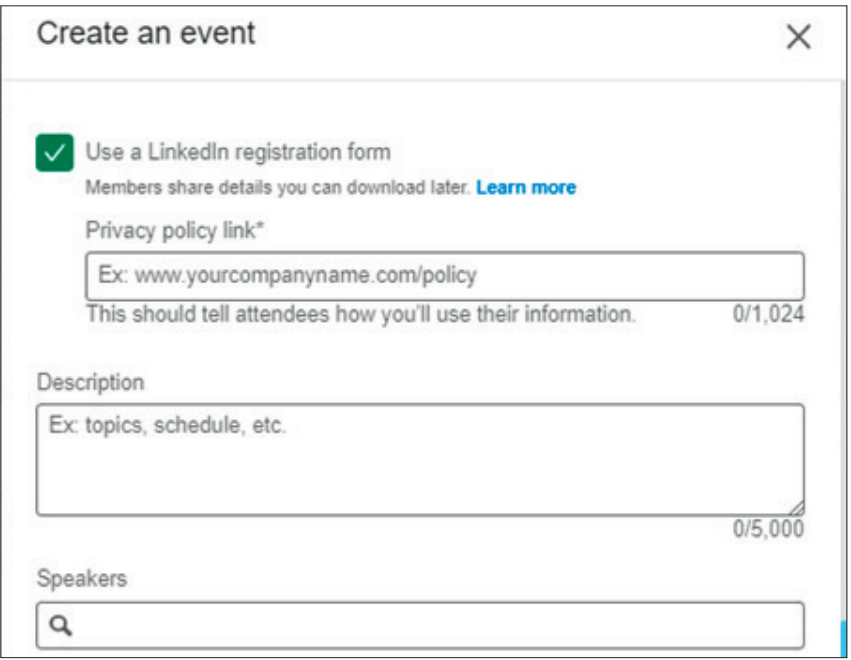

Abb. 1: LinkedIn-Event-Erstellung – Leadformular aktivieren mit Checkbox

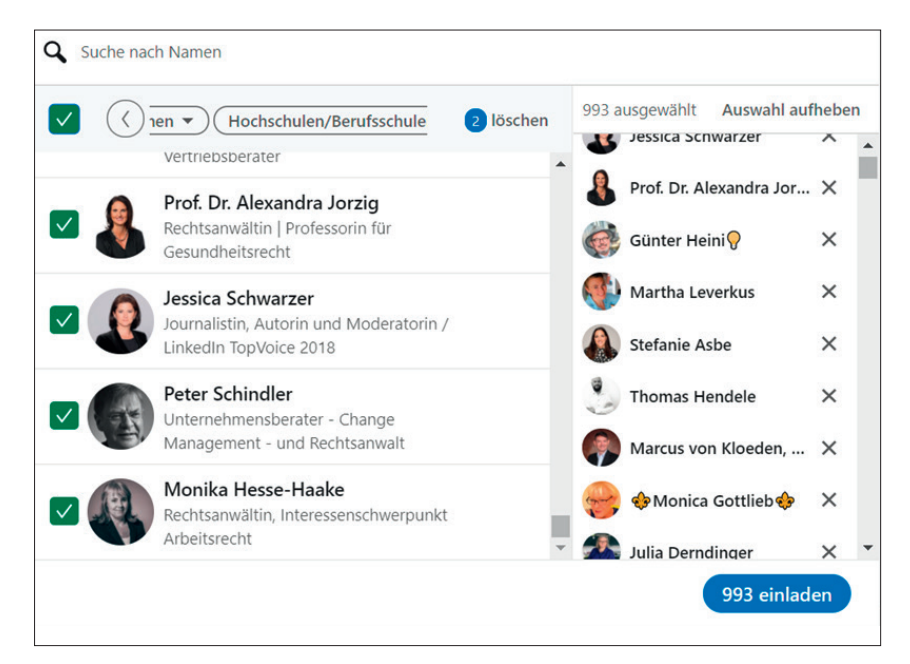

Abb. 2: Event-Einladungen durch Filter effizienter ans Netzwerk versenden

im News-Feed erscheint. Es ist kein optionaler Beitrag, sondern muss mit Leben gefüllt und veröffentlicht werden. Durch die Veröffentlichung wird der LinkedIn Event erst final erstellt und ist auf LinkedIn Live verfügbar.

Haben Sie den Event erstellt, sollten Sie unmittelbar die Einladungslawine in Gang setzen und alle Mitarbeitenden informieren und um Unterstützung bitten. Über ihre Netzwerke laden diese weitere relevante Personen und Zielkunden ein. Je schneller nach der Veröffentlichung die Teilnehmendenzahlen in die Höhe steigen, umso größer sind die Chancen, dass der News-Beitrag zum Event im Newsfeed prominent angezeigt und empfohlen wird.

#### **Wie vermarkte ich einen LinkedIn Event?**

Wie bereits in Ausgabe 73 zu LinkedIn Audio Events beschrieben, können Sie mit der Einladungsfunktion bis zu 1.000 Personen aus Ihrem Netzwerk pro Woche (!) einladen. Das ist eine

## **TIPP**

Vergessen Sie nicht, beim Erstellen des Events das Häkchen des Leadformulars zu aktivieren. Nachträglich lässt es sich nicht hinzufügen. Der Event muss dann neu und unter einem anderen Namen angelegt werden.

wahnsinnig große Zahl an Kontakten. Über das Einladungsfenster können Sie all Ihre Kontakte durchscrollen und einzeln auswählen. Eine ziemlich mühsame Aktion, wenn Sie wirklich das volle Potenzial ausschöpfen wollen.

Es gibt aber einen Trick: Oberhalb der Einladungen gibt es Filter, mit denen Sie Ihr Netzwerk besser selektieren können. Wählen Sie hier bestimmte Länder oder Regionen aus, spezielle Branchen oder auch Unternehmen. Auf diese Weise erscheint eine "Alle auswählen"-Checkbox neben den Filterfunktionen. Nach der Filterauswahl müssen Sie nun nur noch eine Weile die Kontaktliste scrollen. LinkedIn lädt nach und nach immer mehr Kontakte in die Liste, die den Kriterien entsprechen. Wenn Sie dann bei knapp 1.000 Kontakten angelangt sind, klicken Sie die Checkbox an und markieren Sie die Personen. Danach klicken Sie den Einladen-Button an, und Ihre Einladung erreicht gleichzeitig sehr viele Menschen.

Sie sparen mit diesem Trick sehr viel Zeit. Nutzen Sie diese Funktion bitte sehr sparsam und bewusst über die Filterfunktionen. Niemand möchte mit Event-Einladungen zugespammt werden. Daher erlaubt LinkedIn auch nur einmal pro Woche maximal 1.000 Einladungen. Ein zusätzlicher Boost entsteht, wenn Sie Ihr Netzwerk mobilisieren, ebenfalls Einladungen auszusenden und für Sie zu werben. Machen Sie eng vertraute Netzwerkkontakte zu einer Leadgenerierungsmaschine.

#### **TIPP**

Beim Erstellen des Events können Sie auch bereits Speaker eintragen. Überspringen Sie dies zu Beginn und fügen Sie diese erst nach dem Livegang hinzu. Es ist derzeit häufig so, dass die Bestätigung an die Referenten und Referentinnen nicht richtig übermittelt wird. Sparen Sie sich doppelte Arbeit. Ein weiteres Manko ist derzeit, dass nur Personen hinzugefügt werden können, mit denen Sie direkt vernetzt sind.

## **Leadformular-Daten und die Integration ins eigene CRM**

Sobald die eingeladenen Personen die Teilnahme bestätigen, öffnet sich nicht sofort der Event, sondern zuerst das Leadformular. In Abbildung 3 und 4 sehen Sie das Formular zum Ads Camp. Das Formular ist nicht editierbar. Die Informationen sind von LinkedIn festgelegt. Alle Daten sind bereits vorausgefüllt, sodass die Teilnehmenden bequem noch einmal die Teilnahme bestätigen müssen. Optional können sie am Ende des Leadformulars einen Double-Opt-in angeben. Wird dieses Feld aktiviert, dürfen Sie über den Event hinaus auch weitere Marketinginformationen an die Interessenten schicken. Bleibt dieses Feld deaktiviert, dürfen Sie die Daten nur für den bevorstehenden Event nutzen und z. B. den Einladungslink zum Webinar oder den Ticketlink zur Verkaufsseite übermitteln.

Nachdem sich die Teilnehmenden in den Event eingetragen haben, können Sie in der Event-Verwaltung eine CSV-Datei mit allen Daten herunterladen. Diese enthält entsprechend alle Felder des Leadformulars: Vorname, Nachname, Jobtitel, Unternehmen und E-Mail-Adresse inklusive Information über gewährten Double-Opt-in. Leider gibt es noch keine automatische Schnittstelle für die gängigen CRMs. Sie müssen die Daten manuell in Ihr CRM übertragen und die entsprechende Einstellung für die Einholung des Dou-

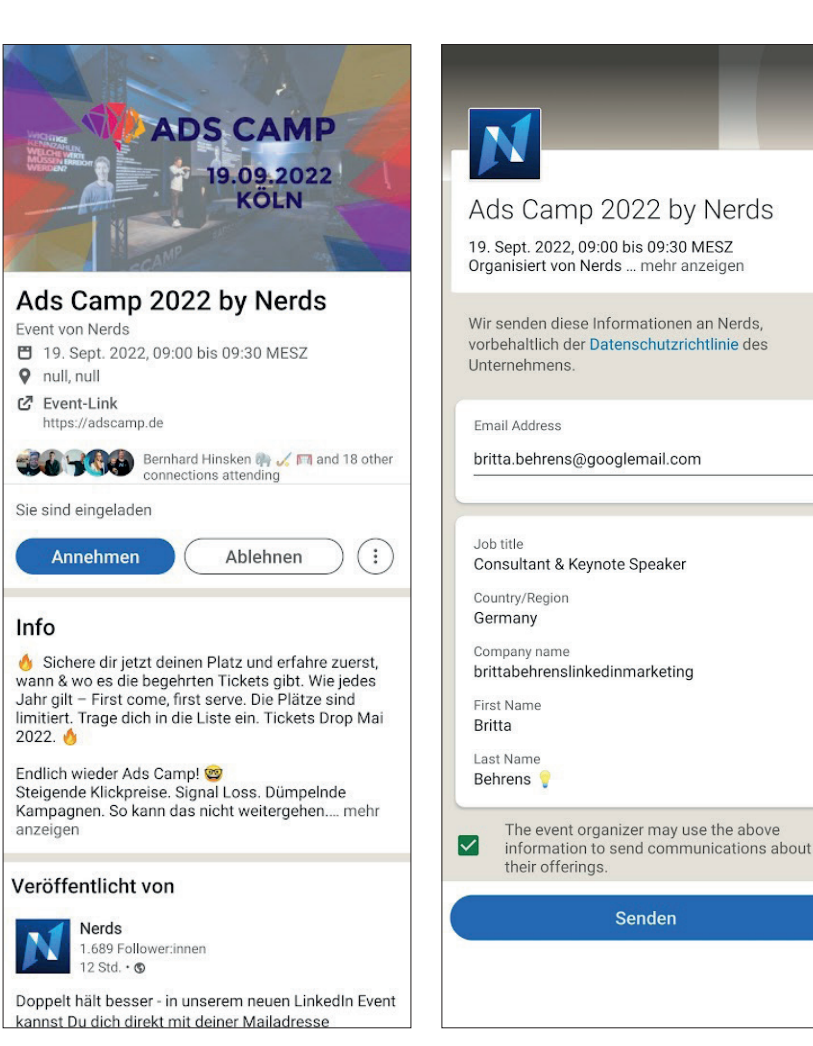

Abb. 3 & 4: Nerds Ads Camp LinkedIn Event mit Leadformular

ble-Opt-ins vornehmen. Anschließend können Sie die Teilnehmenden über alles Weitere informieren.

Doch dieser manuelle Aufwand ist im Vergleich zur Kommunikation mit den Teilnehmenden ohne Leadformular um ein Hundertfaches geringer. Ohne Leadformular müssten Sie manuell jede einzelne Person auf LinkedIn persönlich anschreiben. Dies wäre über den Networking-Tab innerhalb des Events möglich. Dies empfehlen wir allerdings nur für eine direkte Vernetzung und den persönlichen Austausch.

Durch die Integration des Leadformulars erhalten Sie in sehr kurzer Zeit wertvolle Leaddaten. Je aktiver Ihr Unternehmen und Ihre Kolleginnen sowie Kollegen auf LinkedIn sind, kann durch das Content-Marketing von LinkedIn Events und entsprechenden Content-Angeboten eine Sogwirkung erzeugt werden.

## **Leadformulare bewusst einsetzen – bitte nicht immer!**

Theoretisch können Sie nun jeden LinkedIn Event, egal ob LinkedIn Live, LinkedIn Audio, sowie kostenlose und kostenpflichtige virtuelle und In-Person-Events mit einem Leadformular versehen. Überlegen Sie sich dies allerdings gut. Wie werthaltig und wie nah sind der Content und die Themen, die geboten werden, an Ihren Produkten und Dienstleistungen dran? Hat es Sinn, wie bei kostenpflichtigen Events, das Leadformular auch bei LinkedIn Lives oder Audios einzusetzen? Manchmal ist es ganz gut, nicht in Sammelwut und -fieber zu geraten. Das Event-Content-Format kann zur Wissensvermittlung und zum Reputationsaufbau genutzt werden. Nur um sich für ein kostenloses LinkedIn-Audio anzumelden, Daten zu hinterlassen, kann auch negative Wir-

**Britta Behrens**  $\bigcirc$  (she/her/human) - You 25.727 Followers<br>Linkedin Expert # Social Selling Virtuosin # B2B Marketing & Sales Nerd ♦ Entfesselt mit uns die Power von Corporate Influencern und der Linkedin

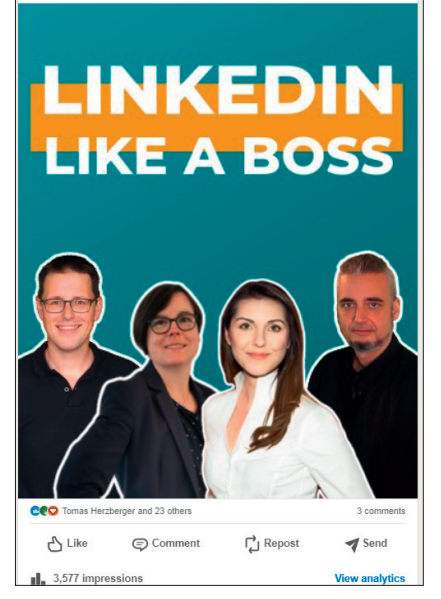

 Abb. 5: Dokumenten-Post zur Vorstellung von Linkedin like a Boss.

kungen haben und viele Anmeldungen verhindern. Nutzen Sie es entsprechend dosiert.

# **Content-Promotion des Events**

Um den Event auf LinkedIn zu bewerben, erstellen Sie unterschiedliche Content-Formate wie Bild-Postings, Carousels, Dokumenten-Posts oder

Videos. Betten Sie darin den Link zum LinkedIn Event ein, bleiben die Netzwerkkontakte auf der Plattform und können ihre Anmeldung unmittelbar erledigen. Oder Sie verlinken auf ihre Landingpage mit Lead-Formular, um direkte Anmeldungen über Ihre Website zu generieren. Testen Sie beiden Varianten immer miteinander. Und vor allem: Vergleichen Sie danach die Leadqualität. Via LinkedIn werden vermutlich mehr Interessenten akquiriert als über die Website. Die Menschen, die sich aber die Mühe machen, ihre Daten auf der Website einzutragen, haben eventuell schon einen besseren Leadstatus.

Stellen Sie den Content Ihren Kollegen bereit, sodass sie diese auf ihren Business-Profilen veröffentlichen können. Hier empfehlen wir die Content-Recommendations-Funktion auf der LinkedIn Company Page. Dort können Sie Beiträge allen Mitarbeitenden zur Verfügung stellen, sodass diese mit zwei Klicks die Event-Promo veröffentlichen und sich für ihr favorisiertes Content-Format entscheiden können.

Wichtig ist nur, dass Sie die Sharing-Funktion der Events links liegen lassen. Geteilte Beiträge genießen keinen hohen Einfluss, Reichweite zu bekommen. Ein eigener Originalbeitrag auf dem eigenen

Profil und der Unternehmensseite sind um ein Vielfaches sichtbarer. Wenn Sie zusätzlich den Event mit LinkedIn Ads vermarkten wollen, nutzen Sie bitte auch nicht die "Boost-Funktion" im Event, sondern legen Sie eine Kampagne ganz regulär über den LinkedIn Kampagnen-Manager an. Hier stehen Ihnen alle Targeting-Möglichkeiten zur Verfügung, und Ihre Kampagnenstruktur wird nicht unterwandert.

## **Event-Analysen**

Ein wichtiger Tab innerhalb des Events ist der Analyse-Tab – für viele mit Sicherheit noch unbekannt oder ungenutzt. An dieser Stelle bekommen wir zum einen Informationen, wie häufig ein Event aufgerufen wurde, und können damit eine View-zu-Teilnehmenden-Conversion-Rate berechnen. Daran erkennen wir, ob die Einladungsfunktion eher gezielt oder eher inflationär mit der Gießkanne eingesetzt wurde. In Abbildung 7 sehen wir eine Conversion-Rate von 560 Unique Viewers zu 121 Attendees. Das ist eine außerordentlich gute Event-View-Conversion-Rate von 21,57 %.

Zum anderen erhalten wir bei ausreichend Teilnehmenden demografische Analysedaten über die LinkedIn User.

ERSITE BOOSTING WEBSITE BOOSTIN GE GENERIERT SISTRIX METRIKEN<br>MIT KNIME **KAMPAGNEN FIT**<br>HALTEN DIE WEBSITE-<br>KLINIK PSYCHOTHERAPIE<br>FÜR IHREN CONTENT NEUES POTENZIAL<br>FÜR HÄNDLER **BUDGET RUNTER -<br>GLEICHER ERFOLG?** 

**www.websiteboosting.com/einzelheftbestellung**

Diese Daten geben uns eine Orientierung, ob die Interessenten in die Zielgruppe passen und ob unter ihnen auch entsprechende Personen mit Entscheidungsmacht vorhanden sind. Sowohl die Daten der Teilnehmenden wie auch die Daten der Event-Seitenbesucher stehen zur Verfügung. Eine wirklich spannende Datenbasis. Diese Insights können Sie entsprechend auch fürs Targeting verwenden, wenn Sie parallel Advertising-Kampagnen planen und durchführen.

#### **Fazit**

Die LinkedIn-Event-Formate sind ein starkes Instrument in der Kommunikation und eignen sich hervorragend nicht nur zur Stärkung der Brandawareness und Reputation durch Wissensvermittlung, sondern zur gezielten Leadgenerierung. Und das völlig organisch und kostenfrei, wenn Sie gemeinsam mit allen Corporate Influencern des Unternehmens die Einladungsfunktion sinnvoll nutzen und relevante Geschäftskontakte einladen. Sie sind ein idealer Touchpoint, Leads einzusammeln und in die Marketingautomation im eigenen CRM zu übernehmen.

Gleichzeitig dienen die Events dazu, Netzwerkchancen zu ergreifen und das eigene Netzwerk zu erweitern. Auf diese Weise kommen zukünftig neue interessierte Menschen in Berührung mit dem eigenen Content und Knowhow. Zusätzlich erhalten Sie wichtige demografische Analytics-Daten zur Auswertung der relevanten Zielgruppe. Diese Informationen können auch für LinkedIn-Advertising-Kampagnen sinnvoll eingesetzt werden. Um den stärksten Impact zu erzeugen und eine fokussierte Leadgenerierung durch Events durchzuführen, bieten sich parallel LinkedIn-Event-Kampagnen an. LinkedIn Events sind eine echte Geheimwaffe, um in kurzer Zeit viele relevante Leads einzusammeln und diese anschließend sinnvoll mit weiterem Content in ihrer Customer Journey zu begleiten. *¶*

#### LinkedIn like a Boss #11 Corporate Edition - 25. November 2022 Event by LinkedIn like a Boss Fri, Nov 25, 2022, 9:00 AM - 3:00 PM (your local time) Add to calendar **1** Online https://www.eventbrite.de/e/masterclass-linkedin-like-a-boss-corporate-edition-nov-2022-tickets

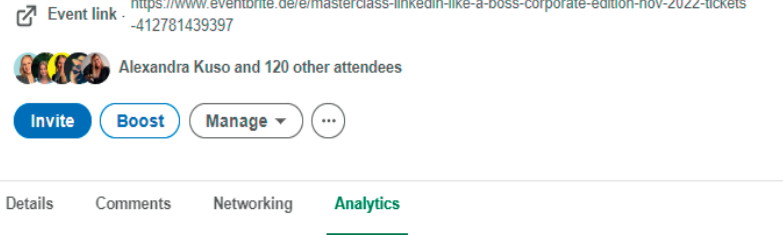

Abb. 6: Analysedaten für: LinkedIn like a Boss LinkedIn Event

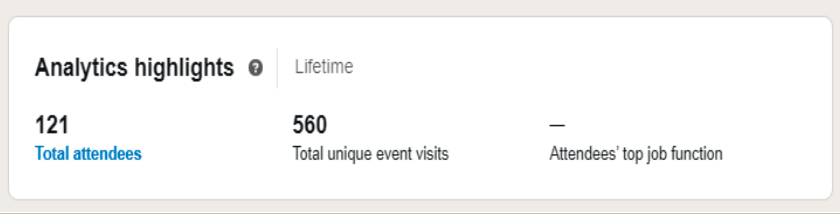

Abb. 7: Analyse-Highlights – Teilnehmendenzahl im Vergleich zu den Eventseitenbesuchern

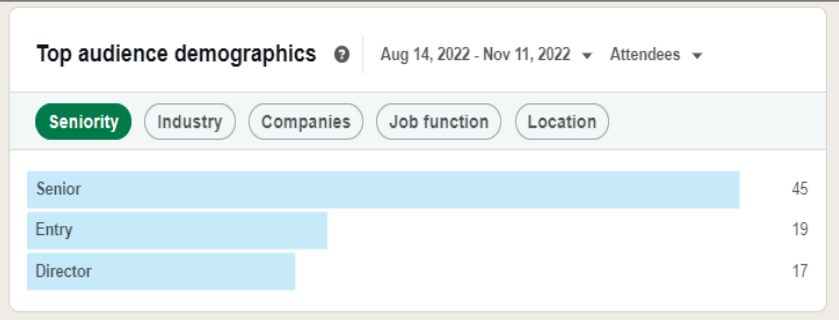

Abb. 8: Demografische Daten der Teilnehmenden

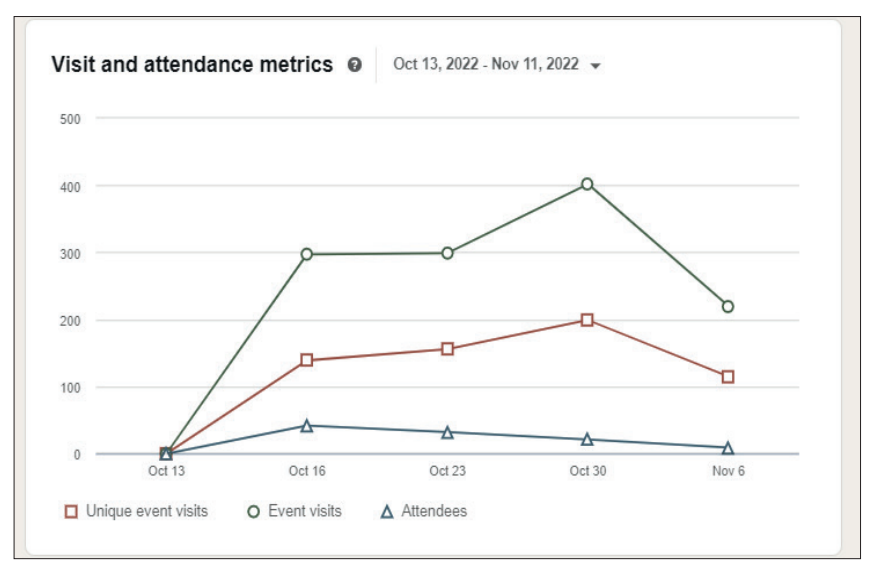

Abb. 9: Entwicklung der Besucher nach Einladungsintervallen